# **Arduino mBlock, ressource numéro 4, les LEDs**

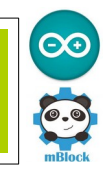

## **Les LED**

Matériel nécessaire

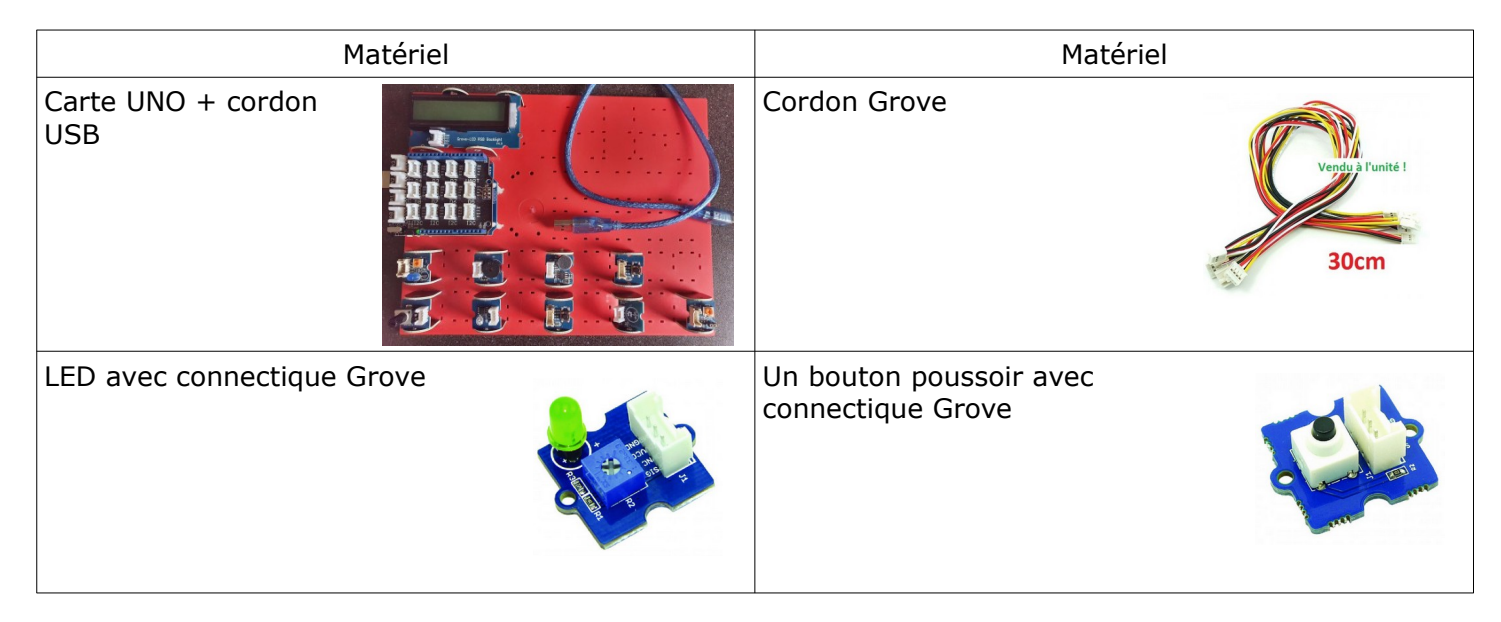

Les LED (Light Emiting Diode) ou DEL en français (Diode Électro Luminescente) servent classiquement de voyant (marche/arrête, notification…). Son utilisation est classiquement faite en binaire. On reliera donc ce module sur l'une des sorties D2 à D8 de la carte Grove.

A noter que ce module possède une résistance variable pour « polariser » plus ou moins la LED selon la couleur utilisée.

#### **Dans un premier temps, nous souhaitons que notre LED clignote en permanence.**

Nous allons raccorder la LED sur le port D3 de la platine Travail en mode connecté, c'est à dire que le cordon USB alimente et contrôle la carte en permanence...

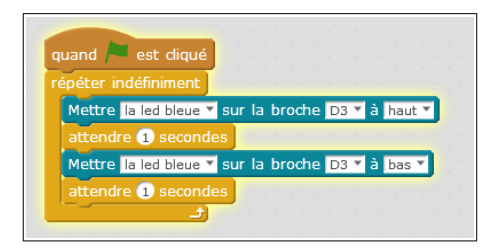

Maintenant, la même chose en mode déconnecté, c'est à dire que nous allons télécharger le programme dans la carte.

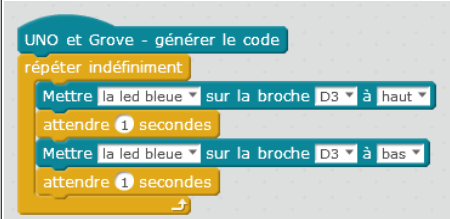

Clic droite sur le bloc « UNO et Grove – générer le code » et « téléverser dans Arduino »

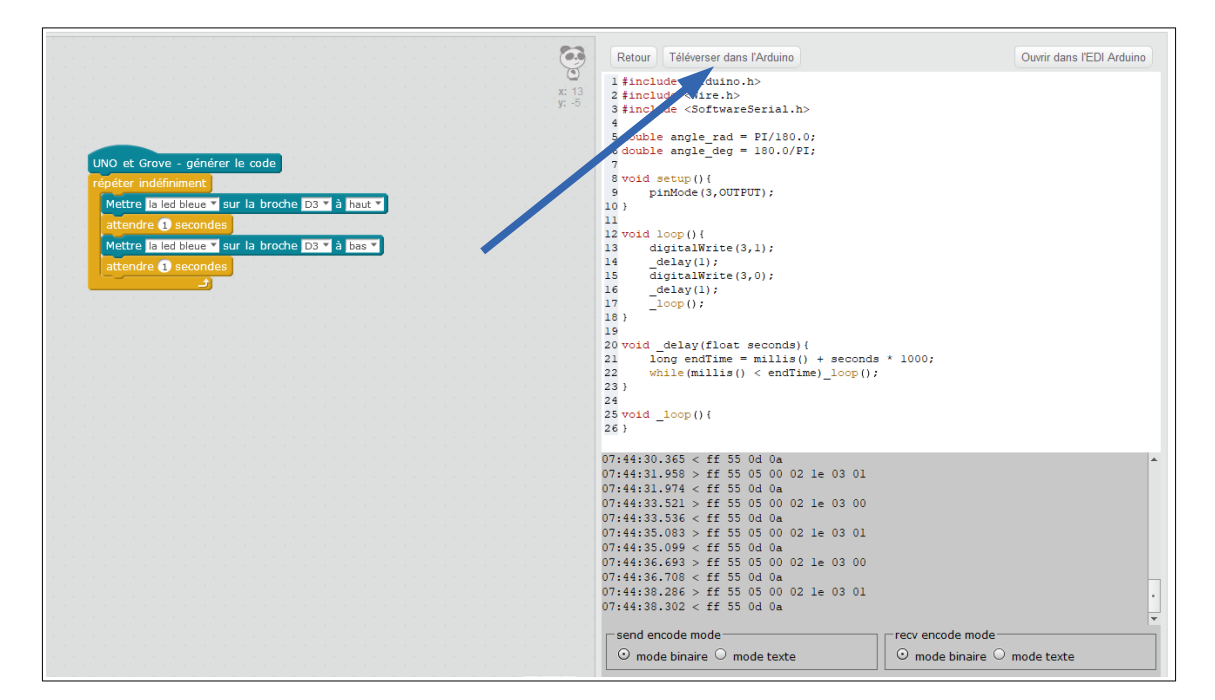

On attend, cela peut prendre quelques minutes...la fenêtre indique que le téléchargement est terminé (et l'expression « Thank you » apparaît en bas du programme)

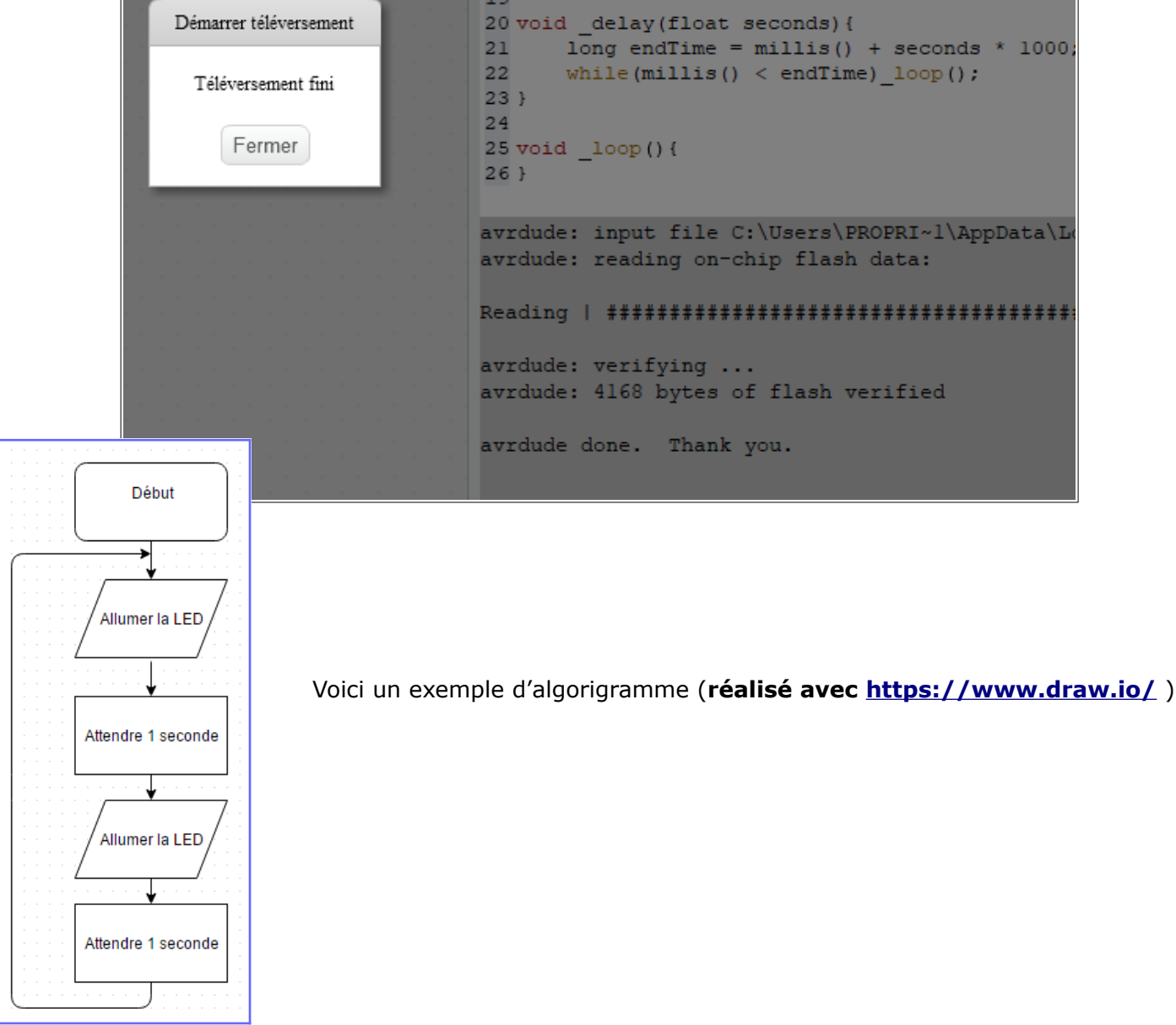

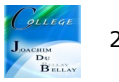

 $\overline{\phantom{a}}$ 

**Nous allons maintenant écrire le programme pour faire un SOS** lumineux en langage Morse avec la LED. Ce signal est constitué de trois points, trois traits et trois points  $(\cdots - - \cdots)$ .

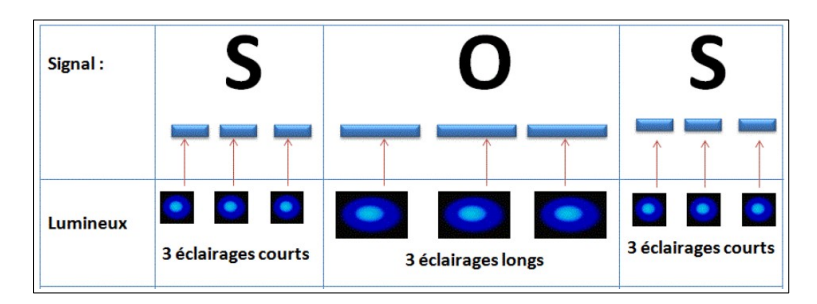

Pour information, voici un exemple de principe de solution

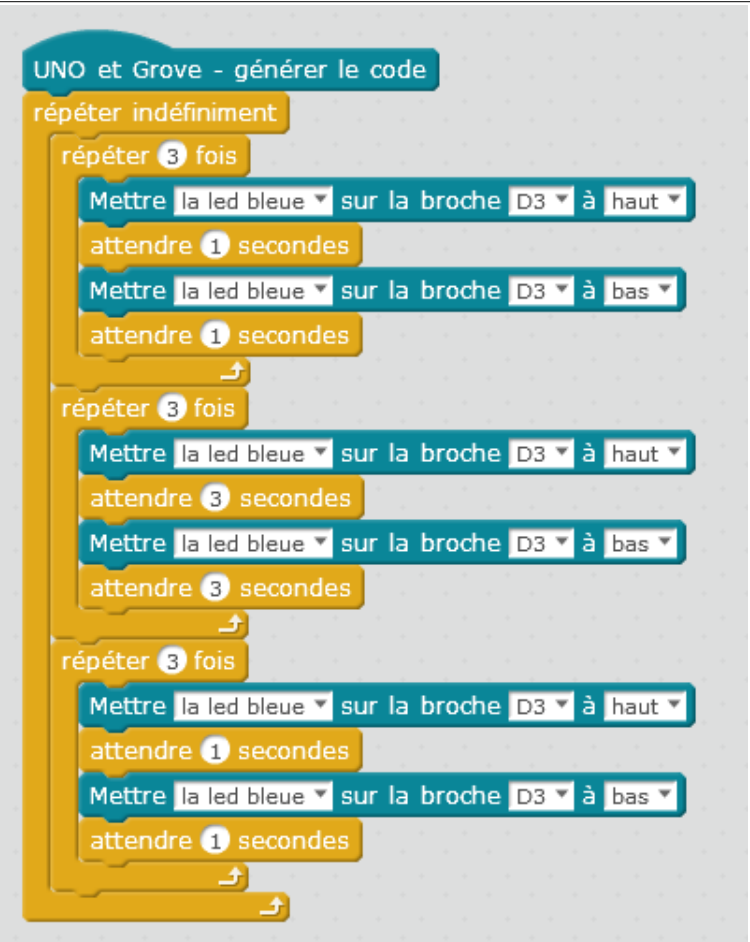

## **L'allumage d'une LED grâce à un bouton poussoir**

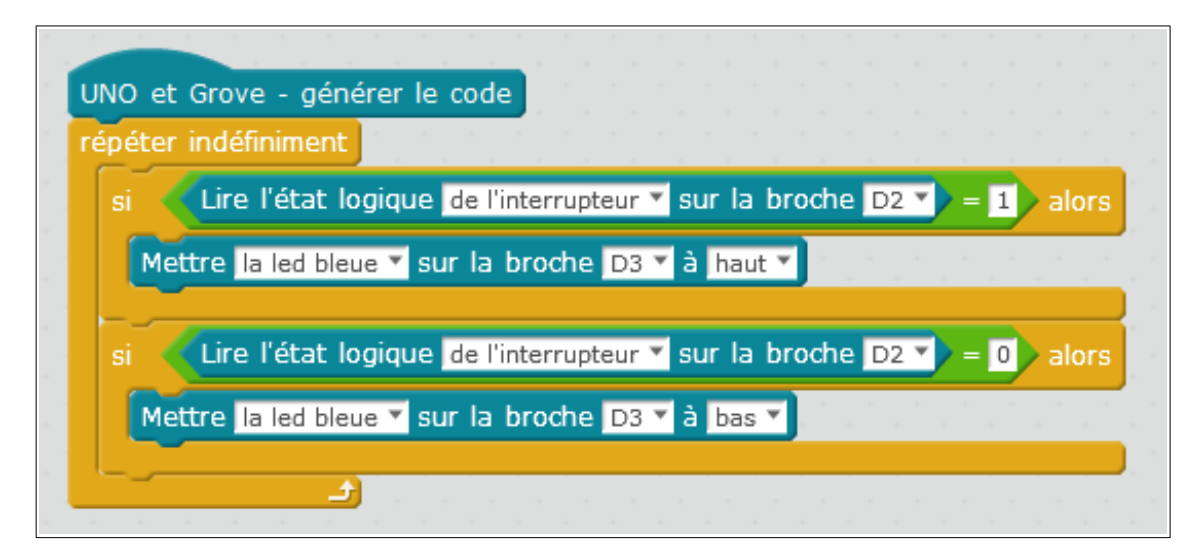

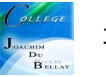

## **Nous allons maintenant réaliser le programme d'un télérupteur...**

On appuie sur le bouton poussoir, la LED s'allume, si on réappuie sur ce même bouton poussoir, la LED s'éteint...et ainsi de suite

Vous pouvez constater ce phénomène dans les couloirs ayant plusieurs boutons poussoirs ...souvent en fonction des portes situées dans le couloir.

Nous allons créer deux variables qui vont permettre de réaliser cette fonction.

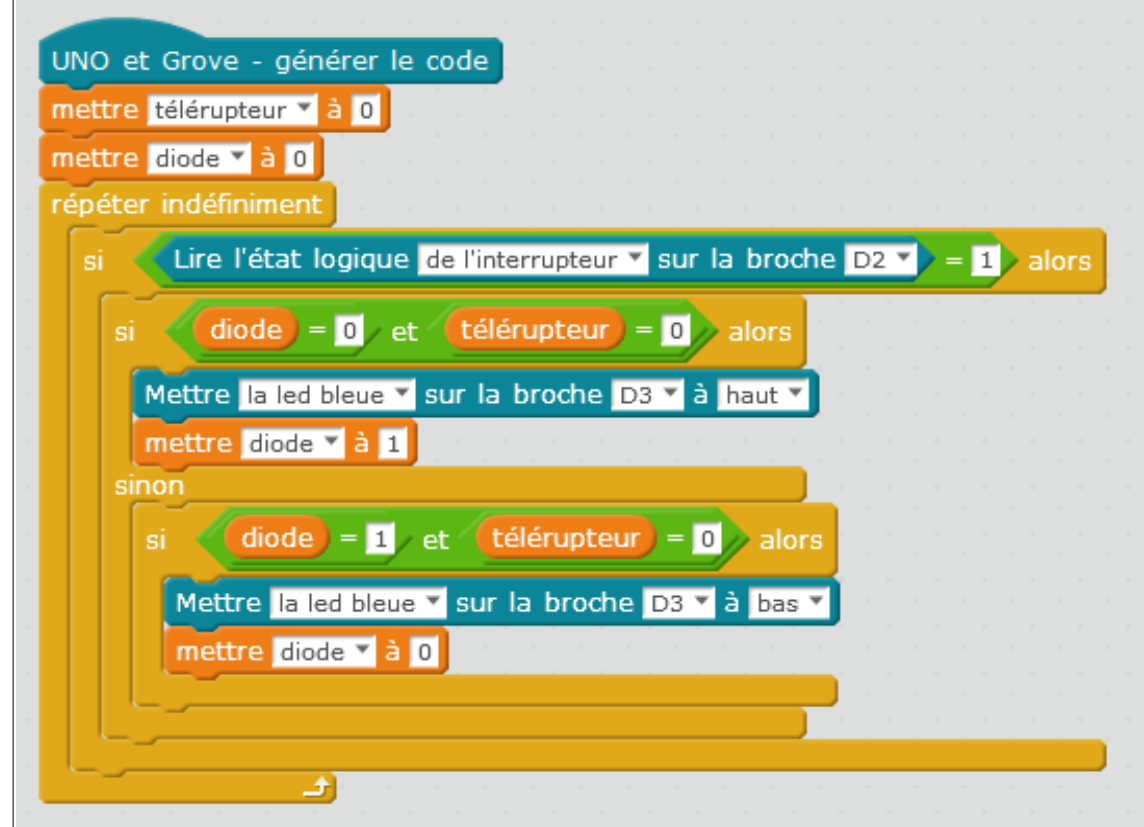

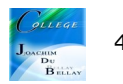